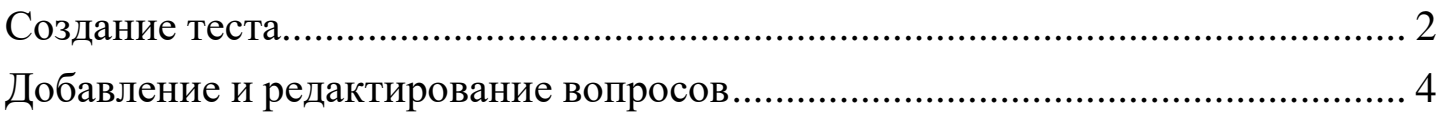

## **Создание теста**

<span id="page-1-0"></span>Для добавления элемента для тестирования необходимо перейти в режим редактирования курса (рисунок 1).

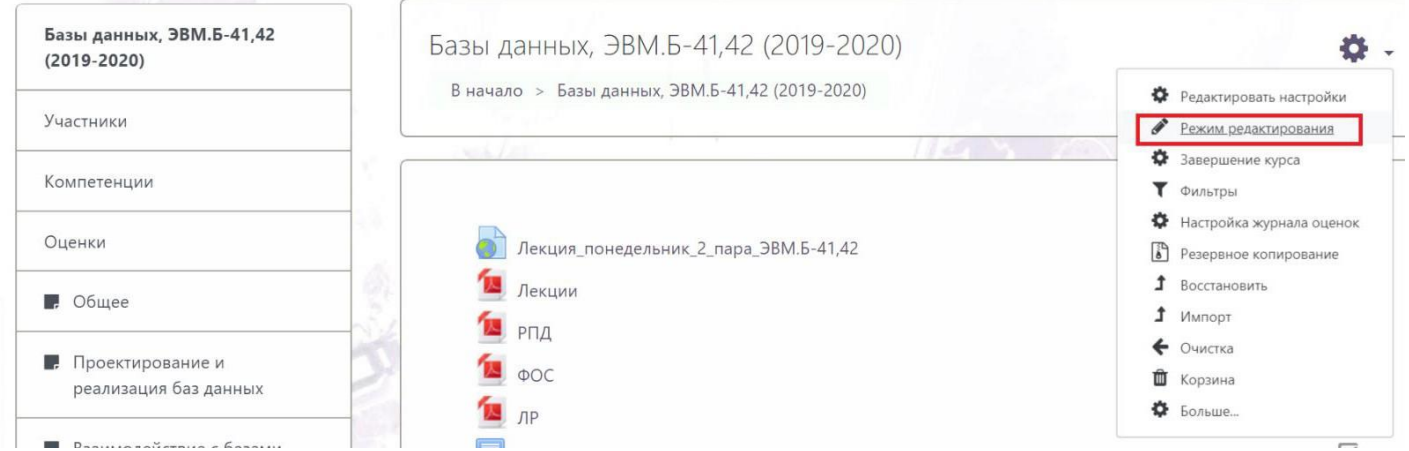

Рисунок 1. Режим редактирования курса

На странице редактирования курса нужно нажать на кнопку «Добавить элемент или ресурс» (рисунок 2).

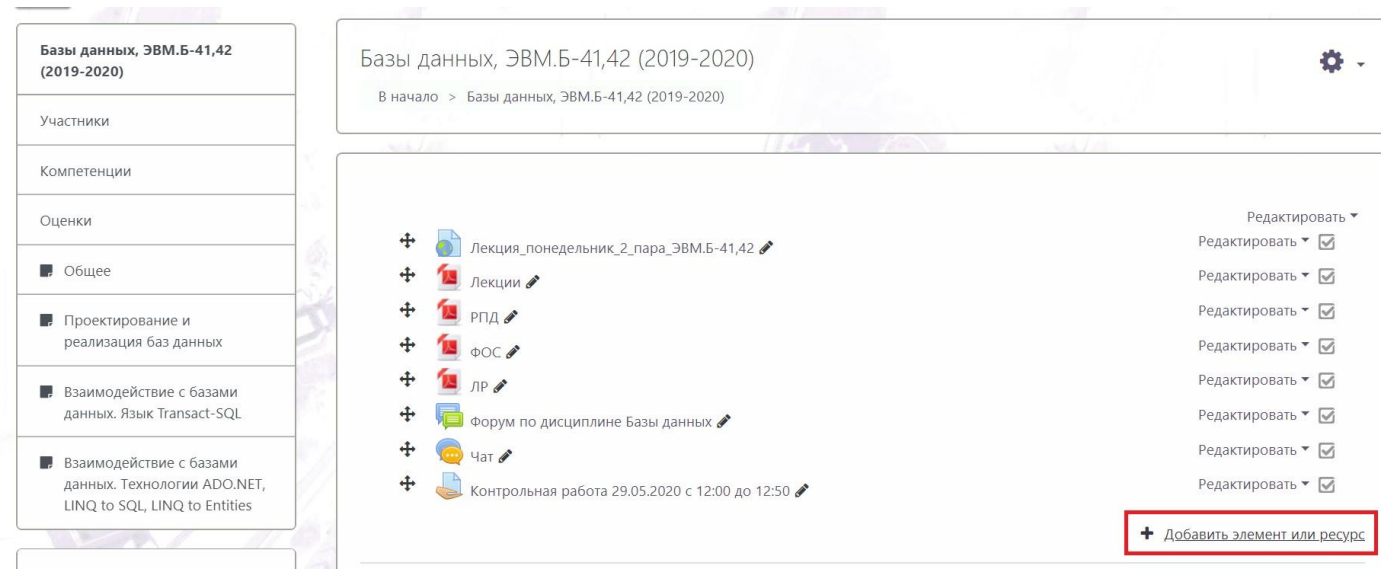

Рисунок 2. Добавление элемента или ресурса

В открывшемся окне необходимо найти и выбрать элемент «Тест». После чего необходимо нажать на кнопку «Добавить» (рисунок 3).

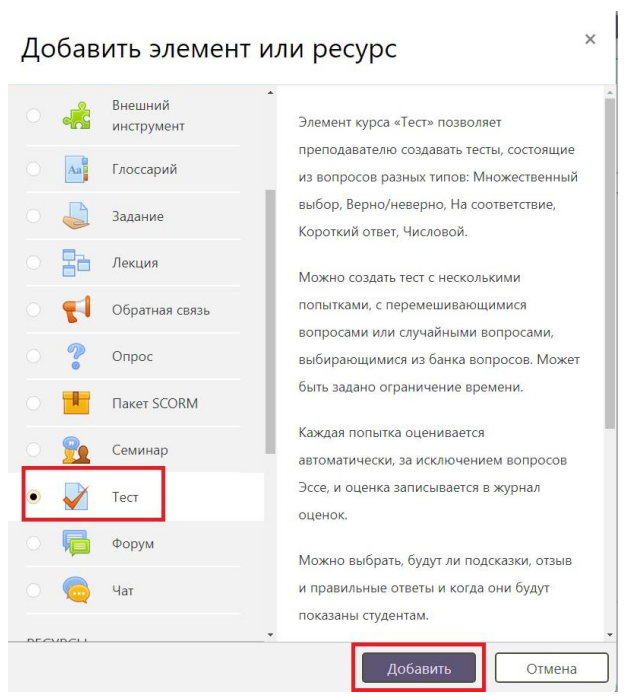

Рисунок 3. Добавление элемента Тест

В поле «Название» нужно ввести название Теста. После заполнения названия необходимо нажать на кнопку «Сохранить и показать» (рисунок 4).

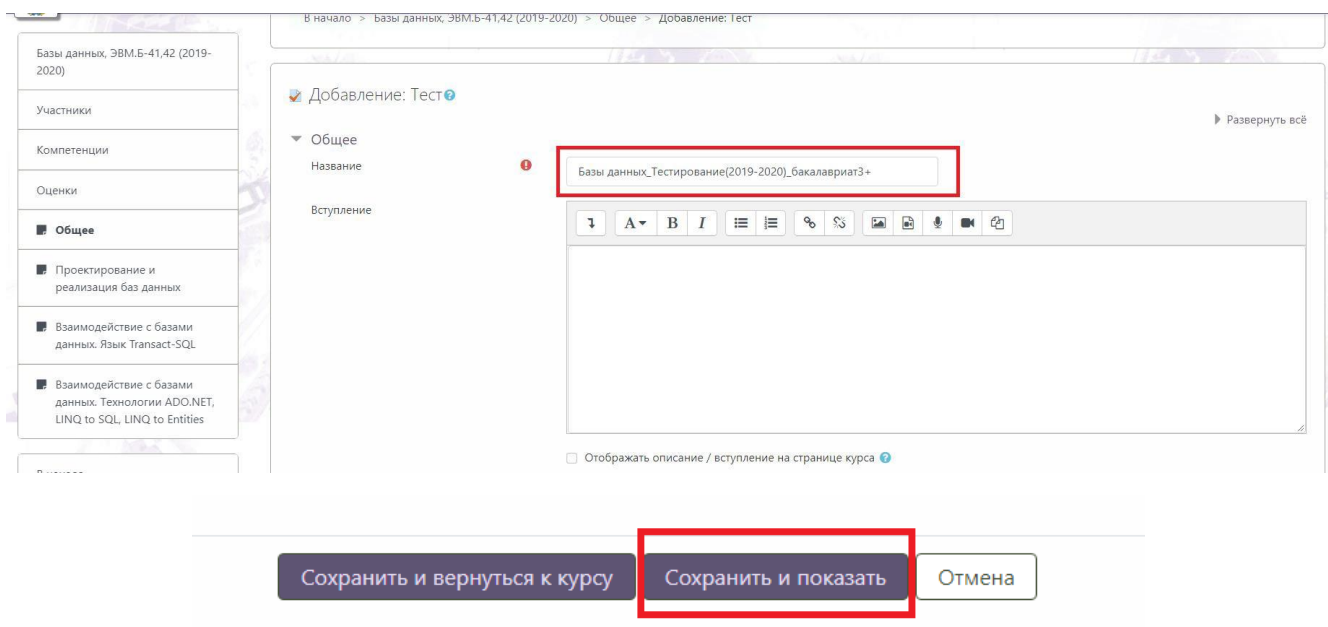

Рисунок 4. Название теста

## **Добавление и редактирование вопросов**

### <span id="page-3-0"></span>Для добавления вопросов необходимо нажать по названию теста (рисунок 5).

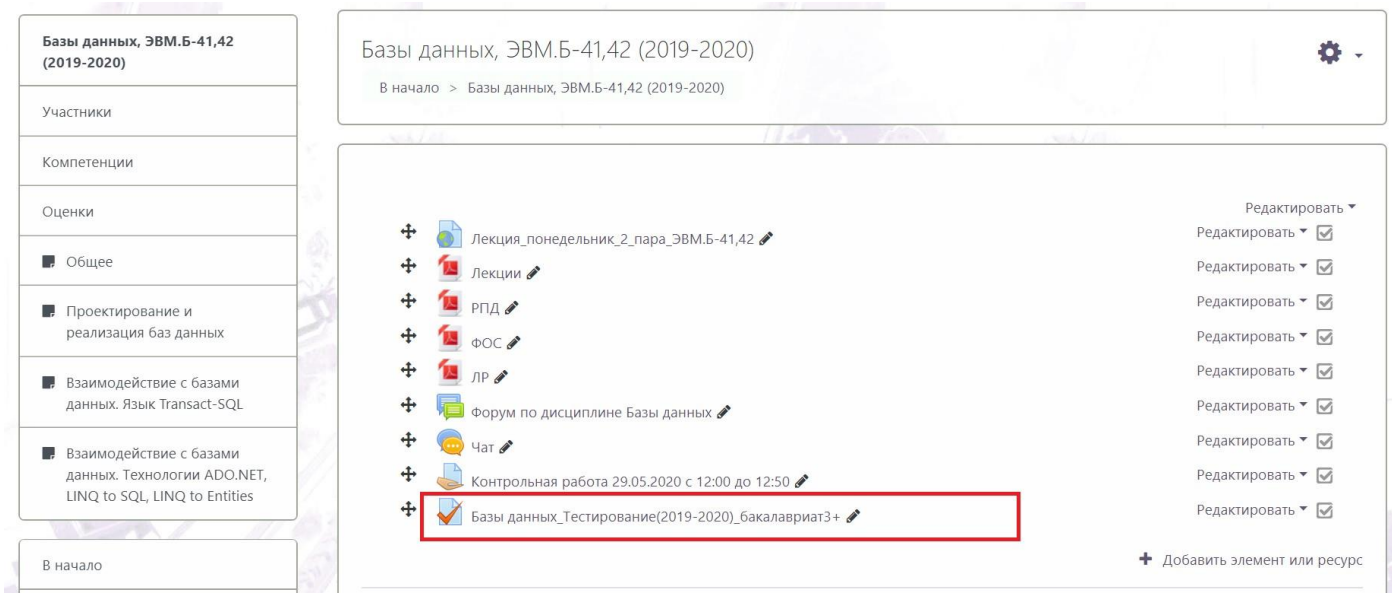

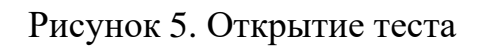

Для редактирования теста и добавления вопросов необходимо нажать на кнопку «Редактировать тест» (рисунок 6).

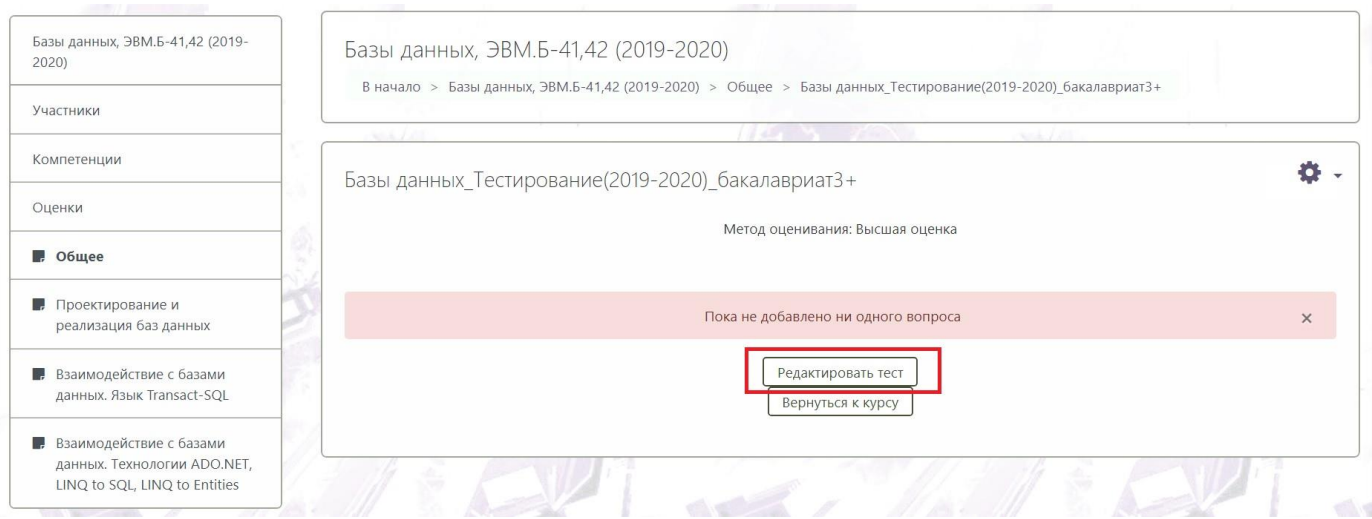

Рисунок 6. Редактирование теста

В открывшемся окне необходимо указать максимальную оценку за тест (рисунок 7) Далее необходимо найти и выбрать кнопку «Добавить». После чего необходимо нажать на кнопку «Новый вопрос» (рисунок 7).

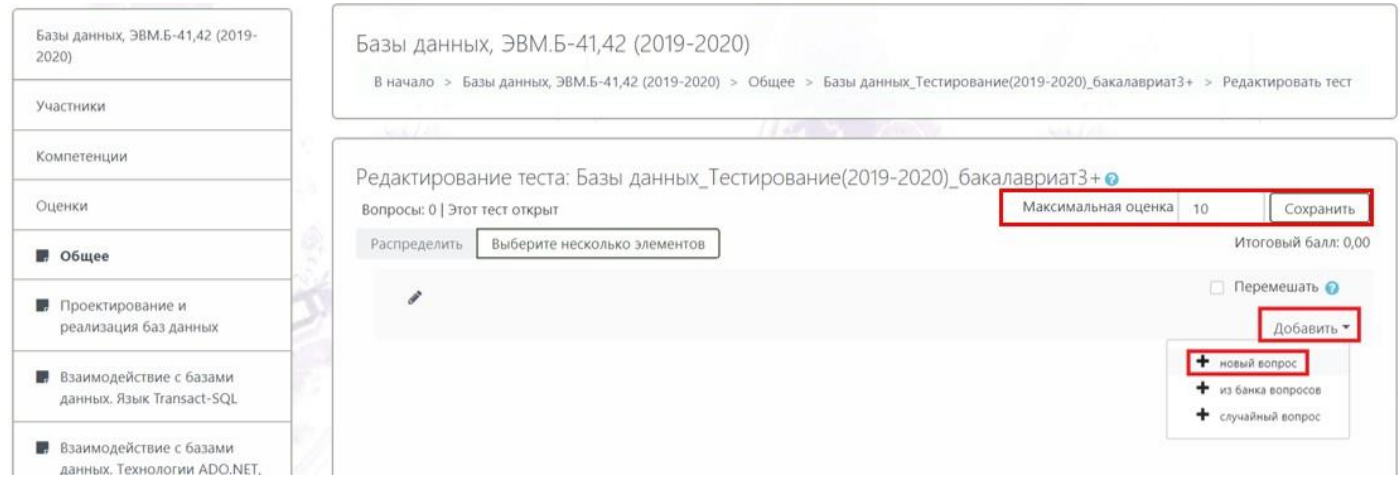

Рисунок 7. Задание максимальной оценки и добавление вопроса в тест

Для создания вопроса с выбором одного или нескольких правильных ответов из представленных выберите пункт «Множественный выбор». После чего необходимо нажать на кнопку «Добавить». (рисунок 8)

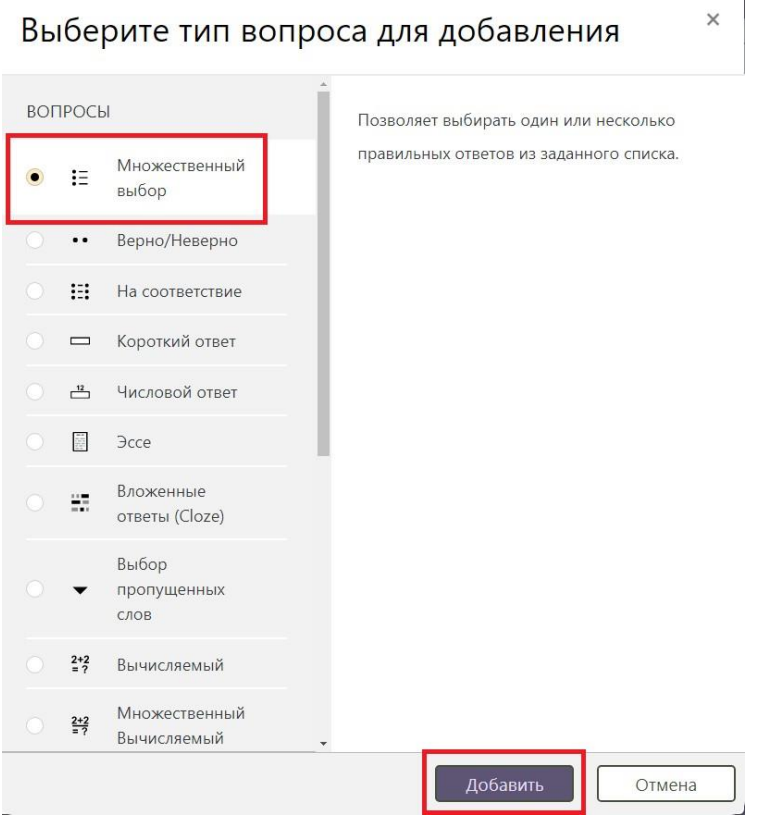

Рисунок 8. Выбор типа вопроса

В открывшемся окне в поле «Название вопроса» вводим № вопроса. После чего в поле «Текст вопроса» вводим текст вопроса (рисунок 9) и балл за правильный ответ, по умолчанию 1 балл (рисунок 10).

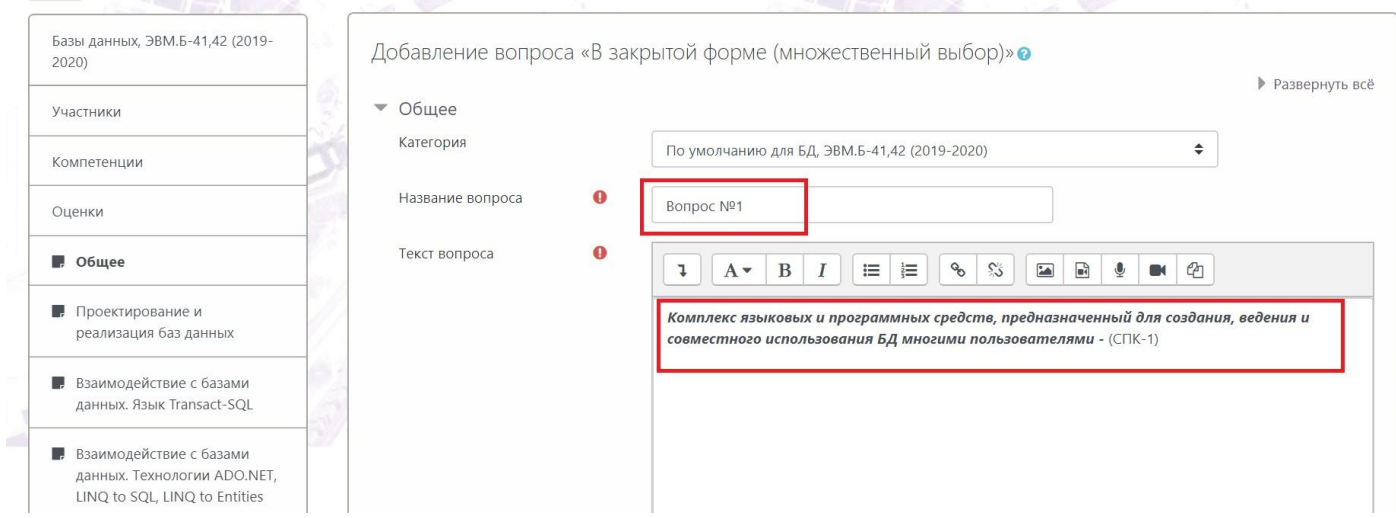

#### Рисунок 9. Ввод названия и текста вопроса

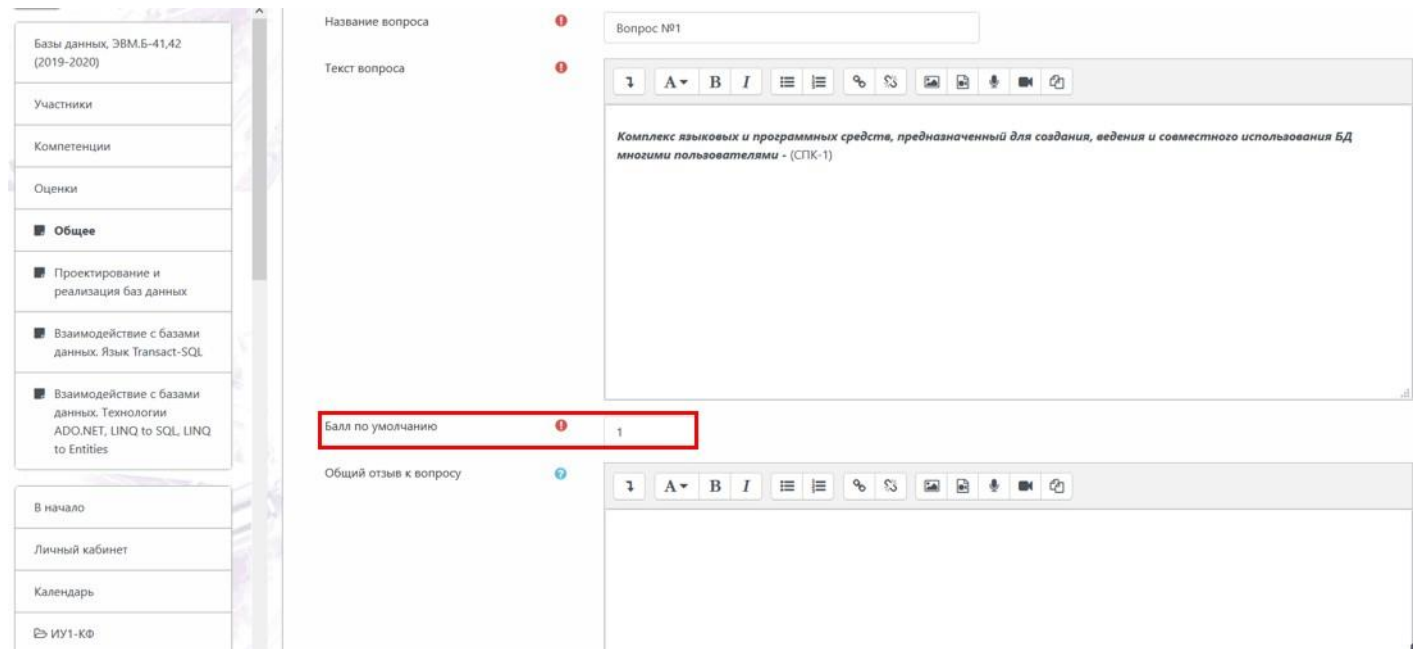

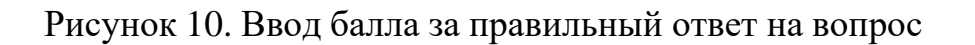

В окне ниже в поле «Ответы» вводим варианты ответов. В случае правильного варианта поле «Оценка» устанавливаем в значение 100% (рисунок 11).

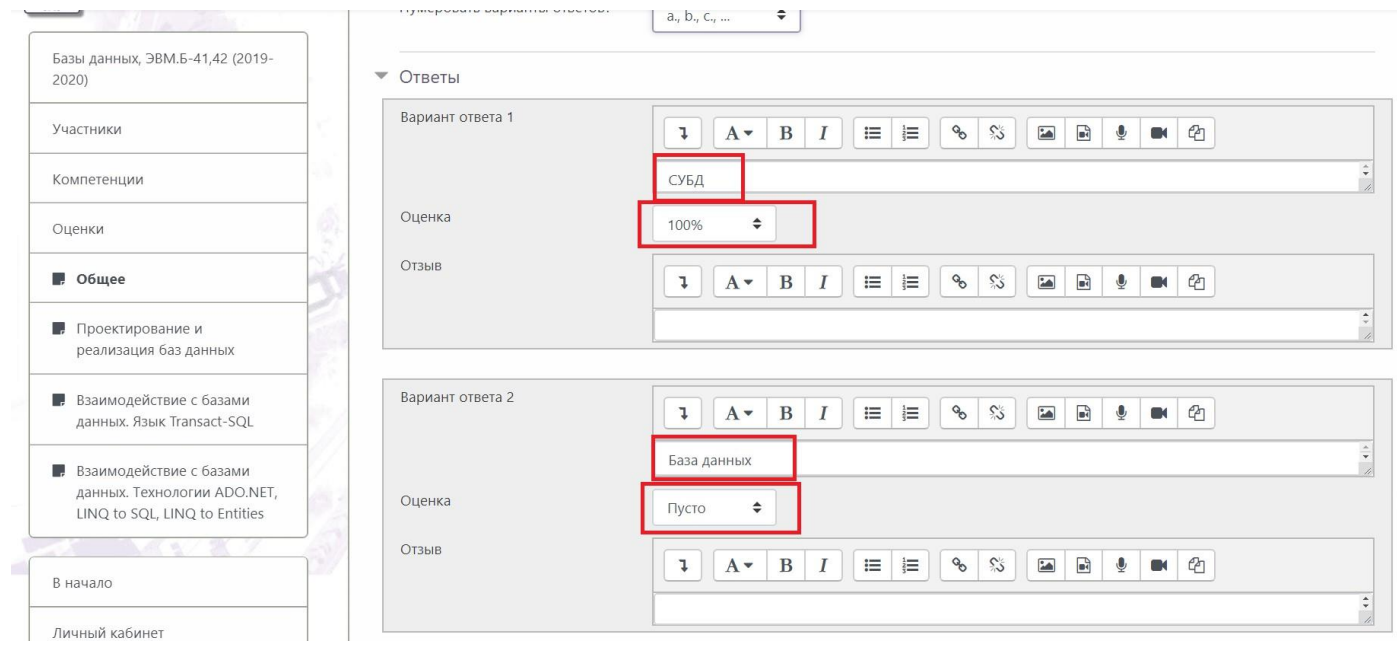

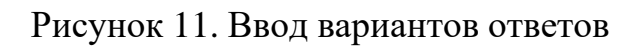

# В окне ниже необходимо нажать на кнопку «Сохранить» (Рисунок 12)

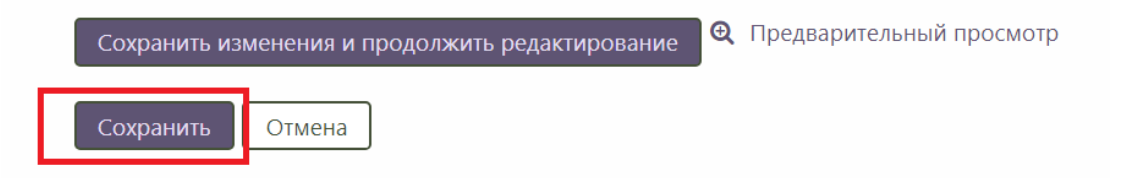

Рисунок 12. Сохранить вопрос

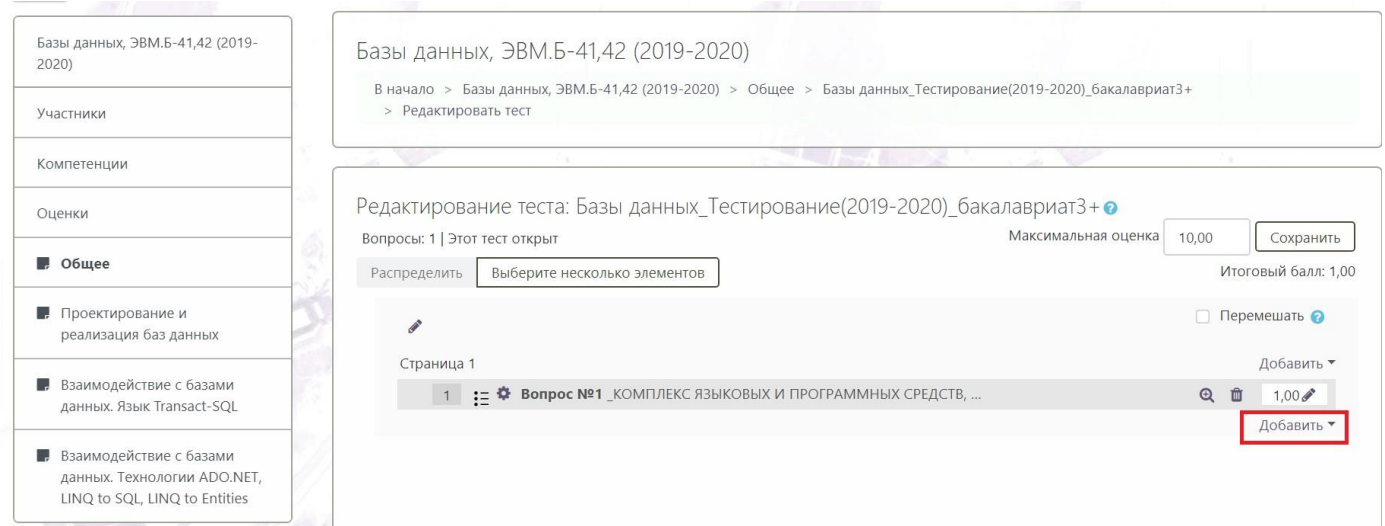

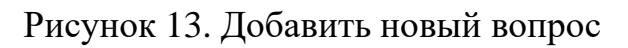

Для просмотра результата тестирования выбираем созданный тест (рисунок 14).

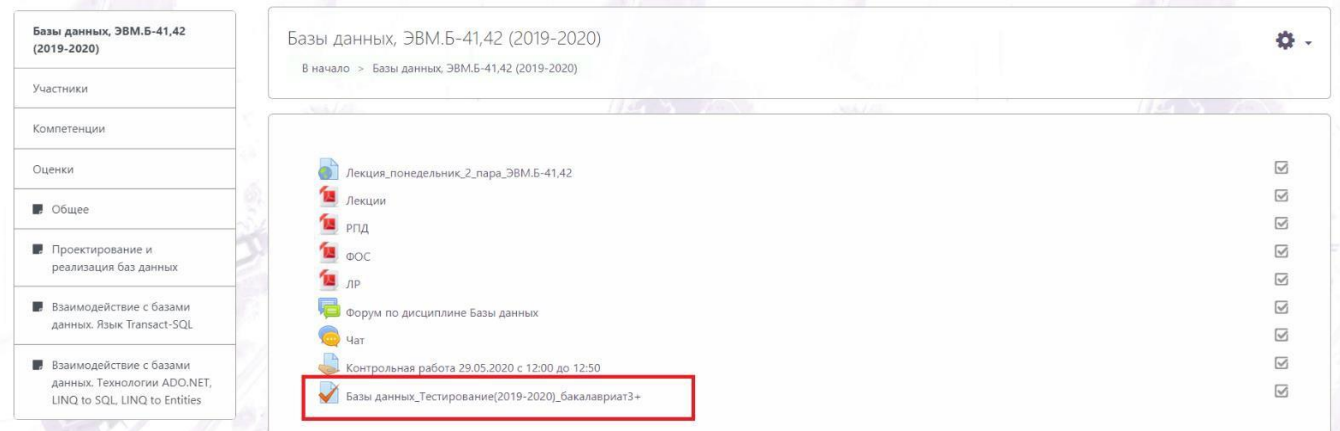

Рисунок 14. Созданный тест

После чего необходимо нажать на значок шестеренки и выбрать пункт «Оценки» в выпадающем меню (рисунок 15).

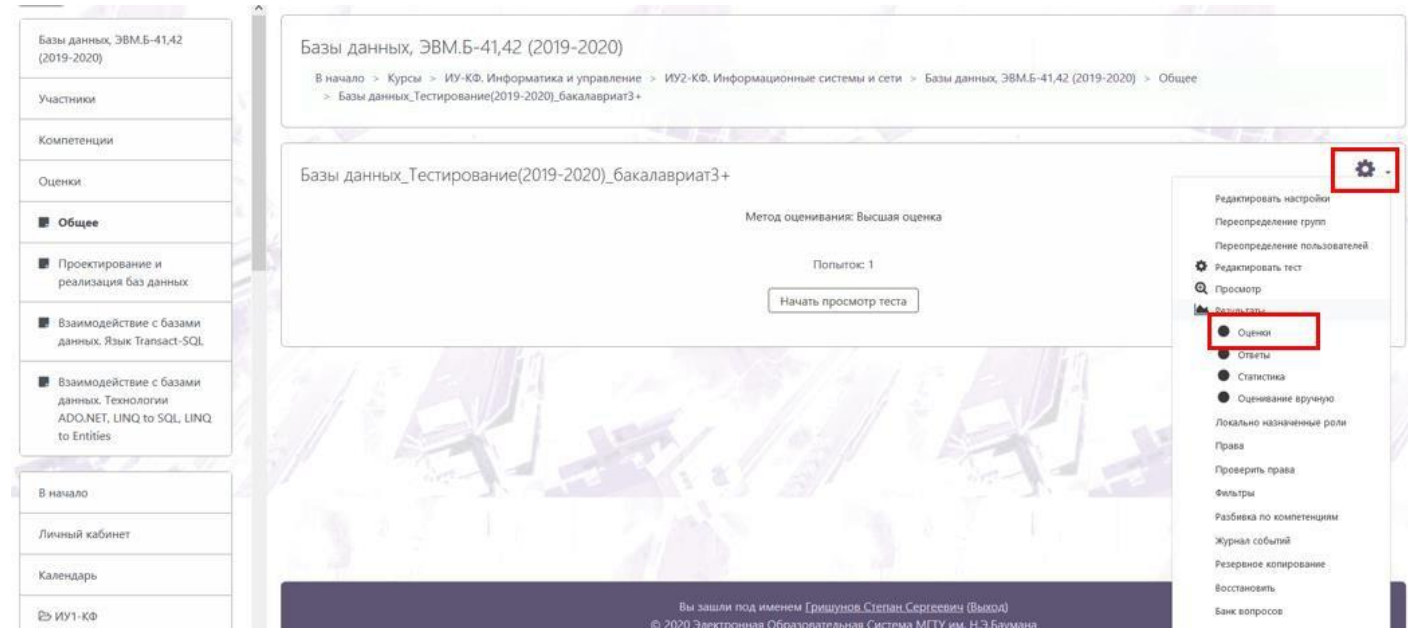

Рисунок 15. Просмотр результатов теста

В открывшемся окне будут представлены настройки отображения результата (можно оставить по умолчанию), а ниже сами результаты работ студентов (рисунок 16). Для сохранения результатов в файл необходимо активировать пункт «Microsoft Excel (.xlsx)» в меню выбора «Скачать табличные данные как» и нажать кнопку «Скачать» (рисунок 16).

| <b>All Property and Company</b><br>Технологии обработки<br>больших данных, ИТД.Б-71, 72 |              | Microsoft Excel (.xlsx)<br>Скачать табличные данные как<br>÷<br>Скачать |                                                        |                                                              |                 |                                       |                  |                | Сбросить настройки таблицы     |                   |                           |            |                                                                                   |                                                                                                    |                     |                     |                     |
|-----------------------------------------------------------------------------------------|--------------|-------------------------------------------------------------------------|--------------------------------------------------------|--------------------------------------------------------------|-----------------|---------------------------------------|------------------|----------------|--------------------------------|-------------------|---------------------------|------------|-----------------------------------------------------------------------------------|----------------------------------------------------------------------------------------------------|---------------------|---------------------|---------------------|
| $(2019 - 20)$                                                                           |              |                                                                         | Фамилия /<br><b>Имя</b> /                              |                                                              |                 |                                       |                  |                |                                |                   |                           |            |                                                                                   |                                                                                                    |                     |                     |                     |
| Участники                                                                               |              |                                                                         | Отчество<br>или второе<br>имя                          | Индивидуальный<br>номер                                      | Отдел           | Учреждение<br>(организация) Состояние |                  | Тест<br>Hayar  | Завершено время                | Затраченное       | Оценка/10,00 /1,00        | <b>B.1</b> | <b>B.2</b><br>/1,00                                                               | <b>B.3</b><br>/1,00                                                                                         | <b>B.4</b><br>/1,00 | <b>B.5</b><br>/1,00 | <b>B.6</b><br>/1,00 |
| Компетенции                                                                             |              |                                                                         | Сапожников                                             |                                                              |                 |                                       |                  |                |                                |                   |                           |            |                                                                                   |                                                                                                    |                     |                     |                     |
| Оценки                                                                                  | □            | La                                                                      | Максим<br>Юрьевич                                      | 160039                                                       | ИТД.Б-81 филиал |                                       | Завершенные      | 28<br>2020     | Апрель 28 Апрель<br>2020 10:08 | 5 мин. 57<br>cek. | 4.08                      |            | <b>2</b> 0.33 <b>x</b> 0.00 <b>x</b> 0.00 $\vee$ 1.00 <b>x</b> 0.00 <b>x</b> 0.00 |                                                                                                    |                     |                     |                     |
| <b>D</b> Obuee                                                                          |              |                                                                         | Просмотр<br>попытки                                    |                                                              |                 |                                       |                  | 10:02          |                                |                   |                           |            |                                                                                   |                                                                                                    |                     |                     |                     |
| ■ Модуль 1 "Основные<br>подходы к работе с<br>большими данными"                         | □            | 8a                                                                      | Шебардин<br>Евгений<br>Геннадьевич 16Ф009<br>Просмотр. |                                                              |                 |                                       | Завершенные 2020 | 9 Maй<br>23:04 | 9 Май 2020 2 мин. 25<br>23:06  | Cek.              | 3,42                      |            | 2 0.67 $\times$ 0.00 $\times$ 0.00 $\times$ 0.00 $\times$ 0.00 $\times$ 1.00      |                                                                                                    |                     |                     |                     |
| <b>В</b> Модуль 2 "Прикладные                                                           |              |                                                                         | попытки                                                |                                                              |                 |                                       |                  |                |                                |                   |                           |            |                                                                                   |                                                                                                    |                     |                     |                     |
| аспекты больших данных"                                                                 |              |                                                                         | Засыпкин<br>Денис                                      |                                                              |                 |                                       |                  | 28 Maй         | 28 Mail                        | 3 мин. 31         |                           |            |                                                                                   |                                                                                                    |                     |                     |                     |
| ■ Модуль 3 "Анализ<br>социальных сетей"                                                 | □            | La                                                                      | Сергеевич<br>Просмотр<br>попытки                       | 160004                                                       |                 |                                       | Завершенные 2020 | 16:39          | 2020 16:43                     | cek.              | 9.00                      |            |                                                                                   | $\checkmark$ 1.00 $\checkmark$ 1.00 $\checkmark$ 1.00 $\checkmark$ 1.00 $\checkmark$ 1.00 $\checkmark$ 1.00 |                     |                     |                     |
|                                                                                         |              |                                                                         |                                                        |                                                              |                 |                                       |                  |                |                                |                   |                           |            |                                                                                   |                                                                                                    |                     |                     |                     |
| В начало                                                                                |              |                                                                         | Общее<br>среднее                                       |                                                              |                 |                                       |                  |                |                                |                   | 5,50(3)                   | 0,67(3)    | $\vert 0.33(3) \vert 0.33(3) \vert 0.67(3) \vert 0.33(3) \vert 0.67(3)$           |                                                                                                    |                     |                     |                     |
| Личный кабинет                                                                          | $\epsilon$   |                                                                         |                                                        |                                                              |                 |                                       |                  |                |                                |                   |                           |            |                                                                                   |                                                                                                    |                     |                     |                     |
| Календарь                                                                               |              |                                                                         |                                                        | График количества студентов, получивших оценки в диапазонах. |                 | Выбрать все / Убрать выделение        |                  |                | Переоценить выбранные попытки  |                   | Удалить выбранные попытки |            |                                                                                   |                                                                                                    |                     |                     |                     |
| E MY1-KO                                                                                |              |                                                                         |                                                        |                                                              |                 |                                       |                  |                | Участники                      |                   |                           |            |                                                                                   |                                                                                                    |                     |                     |                     |
| Play to permit the a                                                                    | $\checkmark$ |                                                                         |                                                        |                                                              |                 |                                       |                  |                |                                |                   |                           |            |                                                                                   |                                                                                                    |                     |                     |                     |

Рисунок 16. Результаты тестирования